Up: Workspace Tour - Table of Contents

Back: Advanced Getting Around

Glad you asked! Absolutely!

Changing pages is easy. Just **double click**. Alternatively, click the **Edit button** and write some words at the bottom of the page. Go ahead, try it here! You won't hurt anything.

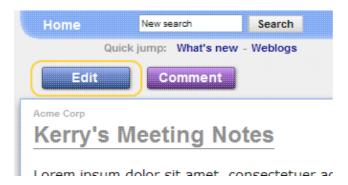

You can do this on every page in the Workspace.

What if I make a mistake?

Try writing here: